## Приложение

## Инструкция покупки билетов в Национальный ботанический сад

Шаг 1. Зайдите на платформу продажи билетов в Национальный ботанический сад

Способ 1: Найдите и подпишитесь на **публичный аккаунт в WeChat«Национальный ботанический сад»**, выбрать «Онлайн-билеты» – «Купить билеты на публичном аккаунте». Или найдите **публичный аккаунт в WeChat «Пекинского муниципального центра паркового хозяйства», выбрать** меню «Забронировать билеты» – «Национальный ботанический сад».

Способ 2: Найдите **мини-программу «Платформа продажи билетов в Национальный ботанический сад»** в WeChat, нажмите раздел «Купить билеты».

Шаг 2. Переключитесь на английскую версию, выберите одну из зон Национального ботанического сада (Национальный ботанический сад или Северный сад Бэйюань), внимательно прочтите инструкцию и нажмите на «Забронировать билеты».

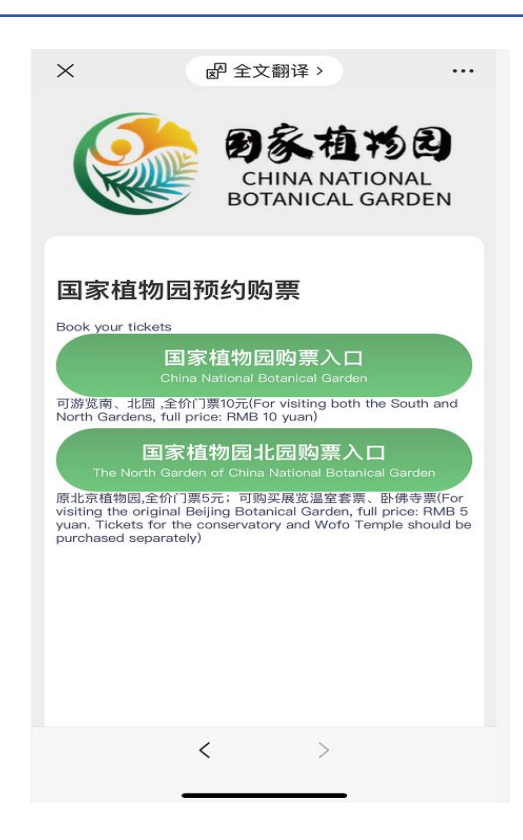

Шаг 3. Войдите на страницу приобретения билетов, выберите тип билета, дату посещения и количество посетителей, заполните номер телефона и реальные имена посетителей, после чего произведите оплату.

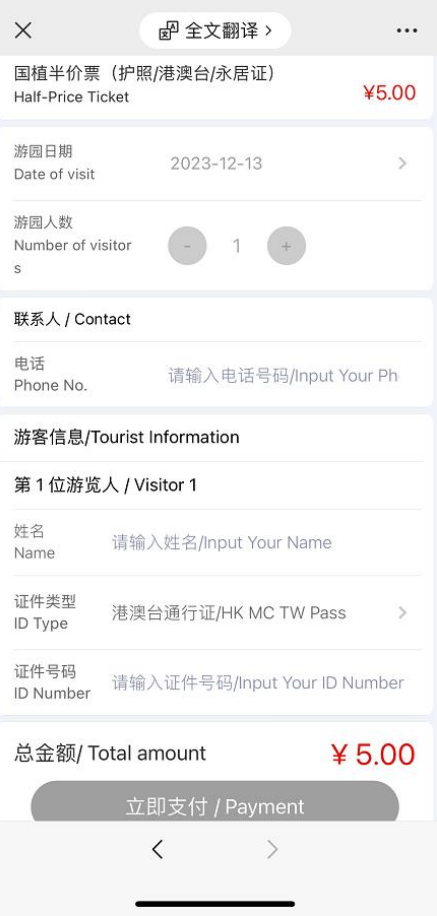

Шаг 4. После покупки проверить информацию о своем электронном билете можно в разделе «Мои билеты».

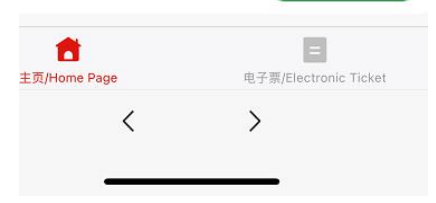